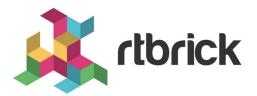

# **RBFS Time Series Database Configuration Guide**

Version 21.3.1, 14 April 2021

| Registered Address                                                  | Support             | Sales             |
|---------------------------------------------------------------------|---------------------|-------------------|
| 26, Kingston Terrace, Princeton,<br>New Jersey 08540, United States |                     |                   |
|                                                                     |                     | +91 80 4850 5445  |
| http://www.rtbrick.com                                              | support@rtbrick.com | sales@rtbrick.com |

©Copyright 2021 RtBrick, Inc. All rights reserved. The information contained herein is subject to change without notice. The trademarks, logos and service marks ("Marks") displayed in this documentation are the property of RtBrick in the United States and other countries. Use of the Marks are subject to RtBrick's Term of Use Policy, available at https://www.rtbrick.com/privacy. Use of marks belonging to other parties is for informational purposes only.

# **Table of Contents**

| 1. Introduction                                           |     |     |     |     | . 3 |
|-----------------------------------------------------------|-----|-----|-----|-----|-----|
| 1.1. Architectural Overview                               | • • |     |     |     | . 3 |
| 1.1.1. Router deployment model                            | • • |     |     |     | . 4 |
| 1.1.2. Storage efficiency                                 | • • |     |     |     | . 5 |
| 1.1.3. Alerting                                           | • • | • • |     |     | . 5 |
| 1.1.4. Role of CTRLD                                      | ••  |     |     |     | . 5 |
| 1.1.4.1. Service state and Proxy.                         | • • | • • |     |     | . 6 |
| 1.1.4.2. Alert distribution                               | • • | • • |     |     | . 6 |
| 1.1.4.3. API for Configuration                            | • • | • • | • • |     | . 6 |
| 1.1.5. Federation deployment model                        | • • | • • | • • |     | . 6 |
| 2. Installation                                           |     |     |     |     |     |
| 3. Configuring Time Series Database                       |     |     |     |     |     |
| 3.1. Metric                                               |     |     |     |     |     |
| 3.1.1. Metric Data Model                                  | ••  | • • | • • | • • | 10  |
| 3.1.2. Configuring Metrics                                |     |     |     |     |     |
| 3.1.2.1. Configuring Metrics using Command Line Interface |     |     |     |     |     |
| 3.1.2.1.1. Metric Configuration                           |     |     |     |     |     |
| 3.1.2.1.2. Metric Filter Configuration                    |     |     |     |     |     |
| 3.1.2.1.3. Metric Attribute Label Configuration           |     |     |     |     |     |
| 3.1.2.1.4. Metric Attribute Filter Configuration          |     |     |     |     |     |
| 3.1.2.1.5. Metric Label Filter Configuration              |     |     |     |     |     |
| 3.2. Alert                                                |     |     |     |     |     |
| 3.2.1. Alert Data Model                                   |     |     |     |     |     |
| 3.2.2. Configuration                                      |     |     |     |     |     |
| 3.2.2.1. Configuring Alert Using CLI                      |     |     |     |     |     |
| 3.2.3. Graylog Alert Distribution                         | • • | • • | • • | • • | 22  |

# 1. Introduction

Operational-state visibility is key for troubleshooting, testing, monitoring and capacity management. This requires to sample router metrics periodically. Ingestion of time-series data allows to ask interesting operational queries.

Examples:

- A slightly increasing memory consumption over time while overall PPPoE session count has not changed, for example, is an indication for a memory leak.
- If the 5 Minute chassis temperature is too high, this might be an indication for an imminent hardware breakdown and the switch hardware must be replaced.
- If utilization of all fabric interfaces is constantly touching the 80% saturation levels then new fabric links must be commissioned.
- High input traffic with degradation of optical receive levels might be an indication of running very close to optical budget.

The challenge is to sample all these information efficiently in terms of disk, memory and CPU utilization while providing comprehensive query and reporting functionality.

# **1.1. Architectural Overview**

The RBFS telemetry architecture is based on Prometheus as an open-source systems monitoring and alerting toolkit. Prometheus is designed to pull metrics periodically, and save them efficiently. It allows to analyze the metrics with a powerful query language called PromQL. Also an optional alert management is available. There is opportunity to tie it together with own services to integrate it into the system landscape. Data should have short retention times (default 15d).

This fits perfectly to the needs in BDS. The figure below shows how it fits in an overall architecture.

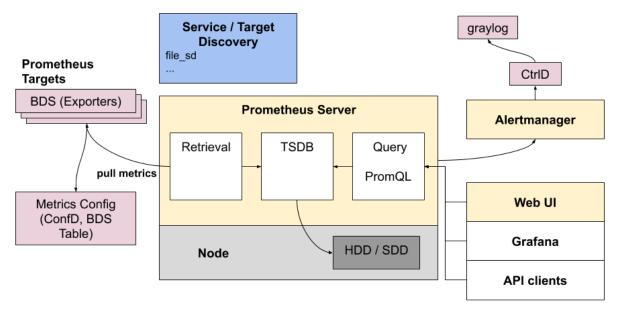

Figure 1. Prometheus in RBFS

To mitigate the short retention times, which fits to BDS but not in an overall telemetry process, the data can be stored in a centralized storage database (for example, Influx) this can be done by federation or via remote storage adapters. To distribute the alert messages from prometheus, CTRLD functions as "alertmanager webhook receiver", which takes the alert and distributes it to a log management tool (graylog).

## 1.1.1. Router deployment model

Prometheus DB is run on the router as a dedicated process. It ships with a package-time configuration to poll each BDS capable speaker at periodic intervals. Initially the periodic interval is 1 second. The Prometheus Exposition format is a very simple HTTP based GET query which asks a given BD speaker "Give me all your metrics". Each BD subscribes to the *global.time-series.metric.config* table, which contains an operator-configurable list of BDS targets. Only the BDS which is master of a table responds. Next Prometheus polls the BD using the */metrics* URL.

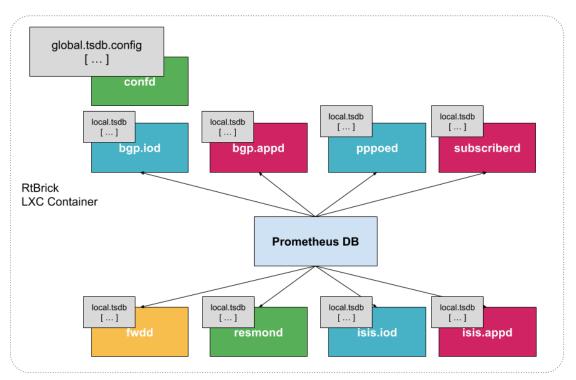

Figure 2. Prometheus in RBFS with the different scrape target

## 1.1.2. Storage efficiency

On an average Prometheus uses only around 1-2 bytes per sample. Thus, to plan the capacity of a Prometheus server, you can use the rough formula:

```
needed_disk_space = retention_time_seconds * ingested_samples_per_second *
bytes_per_sample
```

The single binaries disk space:

-rwxr-xr-x 1 root root 27M Sep 2 22:51 alertmanager +
-rwxr-xr-x 1 root root 81M Sep 2 22:51 prometheus +
-rwxr-xr-x 1 root root 49M Sep 3 19:55 promtool

Promtool is needed to test the configurations before set them to prometheus.

## 1.1.3. Alerting

The alerting is configured through Prometheus. For more information, see alertmanager.

### 1.1.4. Role of CTRLD

Figure-4 provides an overview of the role of CTRLD.

Prometheus and Alertmanager register themself in CTRLD, so that CTRLD is aware of these two services.

#### 1.1.4.1. Service state and Proxy

The registration of the services gives 2 advantages:

- 1. The operational state is an indicator if the service is up and running.
- 2. The proxy functionality of CTRLD can be used for prometheus and alertmanager.

The proxy functionality is used for querying prometheus directly:

```
curl
'http://192.168.202.125:19091/api/v1/rbfs/elements/rtbrick/services/PROMETHEU
S/proxy/api/v1/query?query=up' | jq .
```

But it is also used for federation and therefore the following URL is used:

```
http://192.168.202.125:19091/api/v1/rbfs/elements/rtbrick/services/PROMETHEUS
/proxy/federate
```

### 1.1.4.2. Alert distribution

CTRLD can forward the alerts from the alertmanager to graylog or any other REST endpoint.

#### 1.1.4.3. API for Configuration

CTRLD provides a REST API Endpoint for configuration of alerts and metrics.

### 1.1.5. Federation deployment model

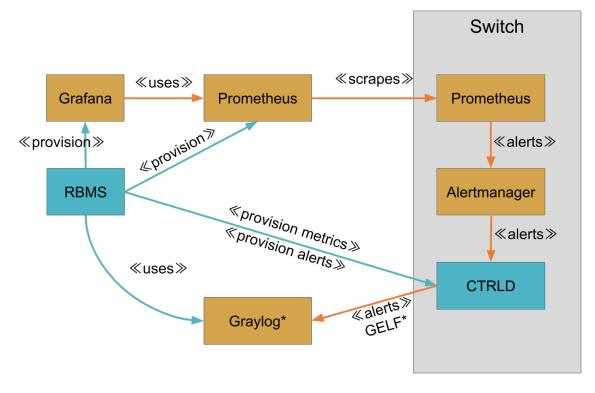

\* default implementation allows any other JSON over HTTP

#### Figure 3. Federation of Prometheus, Alertmanager and graylog target

Prometheus is intended to have at least one instance per datacenter usually; also with a global Prometheus for global graphing or alerting. Federation allows for pulling metrics and aggregations up the hierarchy.

In the global Prometheus config, this timeseries is pulled:

#### prometheus.yml:

```
global:
  scrape_interval: 60s # By default, scrape targets every 15 seconds.
  # A scrape configuration containing exactly one endpoint to scrape:
scrape_configs:
  - job_name: "federate"
    honor_labels: true
    metrics_path: '/federate'
    params:
      'match[]':
        - '{job="bds"}'
    scrape_interval: 15s
    # Patterns for files from which target groups are extracted.
    file sd configs:
      - files:
          - ./bds.target.yml
        refresh_interval: 5m
```

The match[] here requests all BDS job time series. By following this job naming

convention, you do not have to adjust the config every time when there is a new aggregating rule.

The targets itself can be configured in a separate file.

bds.target.yml:

```
- targets: ['192.168.202.125:19091']
labels:
___metrics_path__:
"/api/v1/rbfs/elements/rtbrick/services/PROMETHEUS/proxy/federate"
box: 125_rtbrick
```

# 2. Installation

The RtBrick fullstack comes with a ready to use tsdb instance. So no more installation on RBFS has to be done.

For federation of metrics, a global prometheus instance is needed. To visualize the metrics a Grafana instance has to be installed, and to get the alert messages, a graylog instance has to be set up. This document does not contain an installation guide for that systems.

The information about configuring a federation Pprometheus to scrape metrics from a RBFS installation is described in the Federation deployment model section.

# 3. Configuring Time Series Database

The following section describes how to configure the system to gather metrics and alerts out of the system.

# 3.1. Metric

To better understand the Data Model have a look at the Prometheus Data Model.

## 3.1.1. Metric Data Model

In RBFS it is possible to turn each table attribute into a metric.

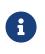

When you export the time-series metric data for an attribute which has more than 50 label values (user-defined, default labels), you may see truncated data in the exported metric.

The following table describes the configuration model:

| Metric          |                                                                                                    |
|-----------------|----------------------------------------------------------------------------------------------------|
| metric_name     | Name of the metric (metric name conventions).<br>That is the unique identifier for the metric.                                                                                                  |
| table_name      | Table Name for which the metric is designed, could also be a regular expression.                                                                                                    |
| bds_metric_type | <ul> <li>object-metric: if the metric should be gathered from regular table attributes</li> <li>index-metric: if the metric should be gathered out of an attribute of an index table</li> </ul> |
| index_name      | Name of the index, if the bds_metric_type is index-metric.                                                                                                    |

| metric_type        | <ul> <li>gauge: is a metric that represents a single numerical<br/>value that can arbitrarily go up and down.</li> <li>Gauges are typically used for measured values like<br/>temperatures or current memory usage, but also<br/>"counts" that can go up and down, like the number of<br/>concurrent requests.</li> </ul>                                                                                                    |
|--------------------|----------------------------------------------------------------------------------------------------|
|                    | <ul> <li>counter: is a cumulative metric that represents a single<br/>monotonically increasing counter whose value can only<br/>increase or be reset to zero on restart. For example, you<br/>can use a counter to represent the number of requests<br/>served, tasks completed, or errors.</li> <li>Do not use a counter to expose a value that can<br/>decrease. For example, do not use a counter for the<br/>number of currently running processes; instead use a<br/>gauge.</li> </ul> |
| metric_description | Description of the metric.                                                                                                    |
| attributes         | List of Attributes (see Attribute Table) that will be streamed as metric.                                                                                                    |
| filters            | List of AttributeFilters (see AttributeFilter Table) that filters<br>the table rows which should be considered for metric<br>generation. Each filter in this list has to match in order to<br>generate the metric, so the list implies an implicit AND.                                                                                                    |

| Attribute      |                                                                                                    |  |
|----------------|----------------------------------------------------------------------------------------------------|--|
| attribute_name | Name of the attribute that should be streamed as metric.<br>This Attribute has to be a numeric type, or a type that has a<br>numeric converter.                                                                                                    |  |
| filters        | List of AttributeFilters (see the [AttributeFilter] table) that<br>filters the table rows which should be considered for metric<br>generation. Each filter in this list has to match in order to<br>generate the metric, so the list implies an implicit AND. |  |
| labels         | List of AttributeLabels (see the [AttributeLabel] table) that are attached to that metric.                                                                                                    |  |

| AttributeFilter      |                                                        |
|----------------------|--------------------------------------------------------|
| match_attribute_name | Attribute of the Table which is used to match against. |

| match_type  | <ul> <li>exact: so the attribute has to match exactly the match value</li> <li>regular-expression: the match value is a regular expression the attribute must match</li> </ul> |
|-------------|----------------------------------------------------------------------------------------------------|
| match_value | The value that attribute has to match against.                                                                                                    |

#### AttributeLabel

**CAUTION**: Remember that every unique combination of key-value label pairs represents a new time series, which can dramatically increase the amount of data stored. Do not use labels to store dimensions with high cardinality (many different label values), such as user IDs, email addresses, or other unbounded sets of values.

| label_name  | Name of the Label (label name conventions).                                                                                                    |
|-------------|----------------------------------------------------------------------------------------------------|
| dynamic     | bool: If the label is dynamic, the label_value is treated as attribute_name, so the value of the attribute is used as the label value, otherwise the label value is used directly.                                                                      |
| label_value | The value of the label or the attribute which should be used as label value.                                                                                                    |
| filters     | List of AttributeFilters (see [AttributeFilter] Table) that filters<br>the table rows which should be considered for label<br>generation. Each filter in this list has to match in order to<br>generate the label, so the list implies an implicit AND. |

## 3.1.2. Configuring Metrics

The configuration of the Metrics can be done in various ways.

### 3.1.2.1. Configuring Metrics using Command Line Interface

To configure the Time Series Database, perform the following steps:

- 1. Define Metric configuration
- 2. Define Attribute configuration
- 3. Optional Filters at Metric Level and Attribute level
- 4. Defining labels to be attached to exported metric

#### 3.1.2.1.1. Metric Configuration

Metric configuration is used to configure the parameters of the metric data being exported.

#### Syntax

#### set time-series metric <name>

**set time-series metric** <name> **description** <128 character description about the metric-name>

set time-series metric <name> prometheus-type <counter / gauge>

set time-series metric <name> metric-type <object-metric / index-metric>

set time-series metric <name> table-name <table-name>

set time-series metric <name> attribute <attribute-name>

set time-series metric <name> metric-type <index-metric>

set time-series metric <name> index-name <index-name>

#### **Command arguments**

| <metric-name></metric-name>                        | Specifies the name of the metric exported, as<br>would be reflected in Prometheus. Use the<br>naming conventions as recommended by<br>Prometheus |
|----------------------------------------------------|----------------------------------------------------------------------------------------------------|
| <128 character description about the metric-name > | Description of the metric                                                                                                    |
| <counter gauge=""></counter>                       | Configures the metric data type. Currently the supported Prometheus metric data are: counter and gauge                                           |
| <object-metric index-metric=""></object-metric>    | Specifies the type of attribute, that is scraped<br>and exported. There are two types, object-metric<br>and index-metric                         |
| <table-name></table-name>                          | Specifies the target table, from which the data is scraped and exported.                                                                         |
| <attribute-name></attribute-name>                  | Specifies the name of the attribute, in the target table to be scraped and exported                                                              |
| <index-name></index-name>                          | Specifies the index-name of the index-metric attribute. This configuration is applicable for index-metric alone.                                 |

#### Example

admin@rtbrick: cfg> set time-series metric chassis\_fan\_speed\_rpm admin@rtbrick: cfg> set time-series metric chassis\_fan\_speed\_rpm table-name global.chassis\_0.resource.sensor admin@rtbrick: cfg> set time-series metric chassis\_fan\_speed\_rpm bds-type object-metric admin@rtbrick: cfg> set time-series metric chassis\_fan\_speed\_rpm prometheustype gauge admin@rtbrick: cfg> set time-series metric chassis\_fan\_speed\_rpm description "Chassis fan speed in rpm" admin@rtbrick: cfg> set time-series metric chassis\_fan\_speed\_rpm attribute rpm

#### **Allowed Attribute Types (Type Converters)**

Normally only attributes are allowed, which are of type numeric, but for some types, there are built-in type converters, which allow also to use attributes of their types.

For the following BDS types, built-in type converters are provided by BDS. As per Prometheus data model, type converter will convert the BDS type into a 64bit float number.

| BDS data type                        | Outcome number represents |
|--------------------------------------|---------------------------|
| unix-wallclock-timestamp             | Seconds                   |
| unix-usec-wallclock-timestamp        | Seconds                   |
| unix-usec-monotonic-timestamp        | Seconds                   |
| unix-usec-coarse-wallclock-timestamp | Seconds                   |
| bandwidth                            | bps(bit per second)       |
| temperature                          | Degree Celsius            |

#### 3.1.2.1.2. Metric Filter Configuration

Metric filter configuration is used to configure the parameters of the filter. It is used to filter the exported metric. This is an optional configuration.

#### Syntax

set time-series metric <name> filter <match-attribute-name>

set time-series metric <name> filter <match-attribute-name> match-type
<exact / regular-expression>

set time-series metric <name> filter <match-attribute-name> matchattribute-value <match-attribute-value>

#### **Command arguments**

| <match-attribute-name></match-attribute-name>   | Specifies the filter that filters the exported metric, based on specified criteria. This is optional configuration. |
|-------------------------------------------------|----------------------------------------------------------------------------------------------------|
| < exact / regular-expression >                  | Specifies the match type to be used, There are two options, exact and regular-expression.                           |
| <match-attribute-value></match-attribute-value> | Specifies the attribute value used for match.<br>Fixed value for exact.<br>Regex pattern for regular-expression     |

#### Example

#### **Exact Value**

```
admin@rtbrick: cfg> set time-series metric chassis_fan_speed_rpm filter
resource_type match-attribute-value fan
admin@rtbrick: cfg> set time-series metric chassis_fan_speed_rpm filter
resource_type match-type exact
```

#### **Regular Expression**

```
admin@rtbrick: cfg> set time-series metric chassis_fan_speed_rpm filter
resource_name match-attribute-value Chassis.*
admin@rtbrick: cfg> set time-series metric chassis_fan_speed_rpm filter
resource_name match-type regular-expression
```

#### 3.1.2.1.3. Metric Attribute Label Configuration

Metric attribute config is used to configure the labels to be attached to the exported metric.

#### Syntax

set time-series metric <name> attribute <attribute-name> label <labelname>

set time-series metric <name> attribute <attribute-name> label <labelname> label-type <dynamic / static>

set time-series metric <name> attribute <attribute-name> label <labelname> label-value <label-value>

#### **Command arguments**

| <label-name></label-name>     | Specifies the name of label. User<br>definable, Please use naming<br>conventions as recommended by<br>Prometheus |
|-------------------------------|----------------------------------------------------------------------------------------------------|
| <dynamic static=""></dynamic> | Specifies the type of labels, a static value or dynamic value to be added.                                       |
| <label-value></label-value>   | Specifies the label-value to be used.                                                                            |

#### Example

#### **Dynamic Label**

```
admin@rtbrick: cfg> set time-series metric chassis_fan_speed_rpm attribute
rpm label fan
admin@rtbrick: cfg> set time-series metric chassis_fan_speed_rpm attribute
rpm label fan label-value resource_name
admin@rtbrick: cfg> set time-series metric chassis_fan_speed_rpm attribute
rpm label fan label-type dynamic
```

#### **Static Label**

```
admin@rtbrick: cfg> set time-series metric chassis_fan_speed_rpm attribute
rpm label vender
admin@rtbrick: cfg> set time-series metric chassis_fan_speed_rpm attribute
rpm label fan label-value rtbrick
admin@rtbrick: cfg> set time-series metric chassis_fan_speed_rpm attribute
rpm label fan label-type static
```

#### 3.1.2.1.4. Metric Attribute Filter Configuration

Attribute filter config is used to configure the parameters of Attribute filter. It is used to filter the exported metric based on certain fields of the attribute. This is an optional configuration.

#### Syntax

**set time-series metric** <name> **attribute** <attribute-name> **filter** <match-attribute-name>

**set time-series metric** <name> **attribute** <attribute-name> **filter** <matchattribute-name> **match-type** <exact/regular-expression>

**set time-series metric** <name> **attribute** <attribute-name> **filter** <matchattribute-name> **match-value** <match-attribute-value>

#### **Command arguments**

| <attribute name=""></attribute>                 | Specifies the filter that filters the exported metric , based on criteria of the attribute. This is optional config. |
|-------------------------------------------------|----------------------------------------------------------------------------------------------------|
| <exact regular-expression=""></exact>           | Specifies the match type to be used, There are two options, exact and regular-expression.                            |
| <match-attribute-value></match-attribute-value> | Specifies the attribute value used for match.<br>Fixed value for exact. Regex pattern for regular-<br>expression     |

#### Example

The below example shows, the metric attribute will be exported only if the port\_stat\_if\_in\_discards is exactly 0.

```
admin@rtbrick: cfg> set time-series metric interface_statistics_data
attribute port_stat_if_in_ucast_pkts filter port_stat_if_in_discards
admin@rtbrick: cfg> set time-series metric interface_statistics_data
attribute port_stat_if_in_ucast_pkts filter port_stat_if_in_discards match-
type exact
admin@rtbrick: cfg> set time-series metric interface_statistics_data
attribute port_stat_if_in_ucast_pkts filter port_stat_if_in_discards match-
attribute port_stat_if_in_ucast_pkts filter port_stat_if_in_discards match-
attribute_value 0
```

#### 3.1.2.1.5. Metric Label Filter Configuration

Label filter configuration is used to set filter parameters that can be used to attach label based on certain criteria. This is an optional configuration.

#### Syntax

**set time-series metric** <name> **attribute** <attribute-name> **label** <labelkey> **filter** <match-attribute-name>

**set time-series metric** <name> **attribute** <attribute-name> **label** <labelkey> **filter** <match-attribute-name> **match-type** <regular-expression/exact>

**set time-series metric** <name> **attribute** <attribute-name> **label** <labelkey> **filter** <match-attribute-name> **match-attribute-value** <matchattribute-value>

#### **Command arguments**

| <match-attribute-name></match-attribute-name>   | Specifies the filter that filters the exported metric, based on some attribute value.This is optional config.    |
|-------------------------------------------------|----------------------------------------------------------------------------------------------------|
| < exact / regular-expression >                  | Specifies the match type to be used, There are two options, exact and regular-expression.                        |
| <match-attribute-value></match-attribute-value> | Specifies the attribute value used for match.<br>Fixed value for exact. Regex pattern for regular-<br>expression |

#### Example

The below example sets label, interface\_orientation to the exported data, only if the interface\_name matches ifp-0/0/50.

```
admin@rtbrick: cfg> set time-series metric interface_statistics_data
attribute port_stat_if_in_ucast_pkts label interface_orientation
admin@rtbrick: cfg> set time-series metric interface_statistics_data
attribute port_stat_if_in_ucast_pkts label interface_orientation filter
interface_name
admin@rtbrick: cfg> set time-series metric interface_statistics_data
attribute port_stat_if_in_ucast_pkts label interface_orientation filter
interface_name match-type exact
admin@rtbrick: cfg> set time-series metric interface_statistics_data
attribute port_stat_if_in_ucast_pkts label interface_orientation filter
interface_name match-type exact
admin@rtbrick: cfg> set time-series metric interface_statistics_data
attribute port_stat_if_in_ucast_pkts label interface_orientation filter
interface_name match-attribute-value ifp=0/0/50
```

# 3.2. Alert

RBFS uses the prometheus alerting feature to generate alerts. These alerts are forwarded to an alertmanager instance inside the rbfs container. The alertmanager instance sends the alert to CTRLD which distributes the alert to an HTTP Endpoint.

Alerts are also configured in a BDS table, and they are exported to Prometheus by the system.

# 3.2.1. Alert Data Model

| Alert       | Alert                                                                                                    |  |
|-------------|----------------------------------------------------------------------------------------------------|--|
| name        | The name of the alert rule.<br>That is the unique identifier for the rule.                                                                                                    |  |
| group       | Name of the alert group the alert belongs to.<br>The alert group helps to structure the alerts.                                                                                                    |  |
| interval    | How often the rule should be evaluated.                                                                                                    |  |
|             | Pattern:"[0-9]+(ms  [smhdwy]"                                                                                                    |  |
|             | Example:"5s"                                                                                                    |  |
|             | In Prometheus the the interval can specified per alert group.<br>So the alert alert group for Prometheus is calculated via<br>{alert_group}_{interval}.                                                                                                    |  |
| expr        | Alert evaluation expression in promql                                                                                                    |  |
| labels      | Key, Value pairs of labels that should be applied. The labels<br>clause allows specifying a set of additional labels to be<br>attached to the alert. Any existing conflicting labels will be<br>overwritten. The label values can be templated (see<br>templating).                             |  |
| annotations | Key, Value pairs of annotations that should be applied. The<br>annotations clause specifies a set of informational labels that<br>can be used to store longer additional information such as<br>alert descriptions or runbook links. The annotation values<br>can be templated (see templating) |  |
| for         | Alerts are considered firing once they have been returned for<br>this long. Alerts which have not yet fired for long enough are<br>considered pending.                                                                                                    |  |
|             | Pattern:"[0-9]+(ms  [smhdwy]"<br>Example:"30s"                                                                                                    |  |
| level       | •                                                                                                    |  |
| level       | This is an explicit annotation label with the label name level.<br>This is used to specify the severity:<br>1.Alert<br>The apportation value can be templated (see templating)                                                                                                    |  |
|             | The annotation value can be templated (see templating)                                                                                                    |  |

| summary     | This is an explicit annotation label with the label name<br>summary. The annotation values can be templated (see<br>templating). |
|-------------|----------------------------------------------------------------------------------------------------|
| description | This is an explicit annotation label with the label name description. The annotation values can be templated (see templating).   |

## 3.2.2. Configuration

The configuration of the Metrics can be done in various ways.

## 3.2.2.1. Configuring Alert Using CLI

#### Syntax

| set time-series alert <name></name>                                         |
|-----------------------------------------------------------------------------|
| set time-series alert <name> group <group></group></name>                   |
| set time-series alert <name> for <for></for></name>                         |
| set time-series alert <name> interval <interval></interval></name>          |
| set time-series alert <name> expr <expr></expr></name>                      |
| set time-series alert <name> level <level></level></name>                   |
| <pre>set time-series alert <name> summary <summary></summary></name></pre>  |
| set time-series alert <name> description <description></description></name> |
| set time-series alert <name> labels <label></label></name>                  |
| set time-series alert <name> annotations <annotations></annotations></name> |

#### **Command arguments**

| <name></name>   | The name of the alert rule. That is the unique identifier for the rule.                      |
|-----------------|----------------------------------------------------------------------------------------------|
| <group></group> | Name of the alert group the alert belongs to. The alert group helps to structure the alerts. |

| <name></name>               | The name of the alert rule. That is the unique identifier for the rule.                                                                                                    |
|-----------------------------|----------------------------------------------------------------------------------------------------|
| <interval></interval>       | How often the rule should be evaluated.                                                                                                    |
|                             | Pattern:"[0-9]+(ms  [smhdwy]"                                                                                                    |
|                             | Example:"5s"                                                                                                    |
|                             | In Prometheus the the interval can specified per alert group.<br>So the alert alert group for Prometheus is calculated via<br>{alert_group}_{interval}.                                                                                                    |
| <expr></expr>               | Alert evaluation expression in promql                                                                                                    |
| <label></label>             | Key, Value pairs of labels that should be applied. The labels<br>clause allows specifying a set of additional labels to be<br>attached to the alert. Any existing conflicting labels will be<br>overwritten. The label values can be templated (see<br>templating).                             |
| <annotations></annotations> | Key, Value pairs of annotations that should be applied. The<br>annotations clause specifies a set of informational labels that<br>can be used to store longer additional information such as<br>alert descriptions or runbook links. The annotation values<br>can be templated (see templating) |
| <for></for>                 | Alerts are considered firing once they have been returned<br>for this long. Alerts which have not yet fired for long enough<br>are considered pending.                                                                                                    |
|                             | Pattern:"[0-9]+(ms  [smhdwy]"                                                                                                    |
|                             | Example:"30s"                                                                                                    |
| <level></level>             | This is an explicit annotation label with the label name level.<br>This is used to specify the severity:<br>1.Alert                                                                                                    |
|                             | The annotation value can be templated (see templating)                                                                                                    |
| <summary></summary>         | This is an explicit annotation label with the label name<br>summary. The annotation values can be templated (see<br>templating).                                                                                                    |
| <description></description> | This is an explicit annotation label with the label name description. The annotation values can be templated (see templating).                                                                                                    |

#### Example

```
admin@rtbrick: cfg> set time-series alert sample_alert
admin@rtbrick: cfg> set time-series alert sample_alert group hardware_metrics
admin@rtbrick: cfg> set time-series alert sample_alert interval 5s
admin@rtbrick: cfg> set time-series alert sample_alert expr
avg_over_time(cpu_temperature_celcius[1m])>100
admin@rtbrick: cfg> set time-series alert sample_alert level 2
admin@rtbrick: cfg> set time-series alert sample_alert summary "Element {{
$labels.element_name }} CPU {{$labels.cpu}} HIGH temperature"
admin@rtbrick: cfg> set time-series alert sample_alert description "Cpu {{
$labels.cpu }} of element {{ $labels.element_name }} has a temperature o
ver 100 for more than 30 seconds"
admin@rtbrick: cfg> set time-series alert sample_alert labels device:leaf1
admin@rtbrick: cfg> set time-series alert sample_alert labels device:leaf1
admin@rtbrick: cfg> set time-series alert sample_alert labels device:leaf1
admin@rtbrick: cfg> set time-series alert sample_alert annotations "sample-
annotation-key:sample-value"
```

### 3.2.3. Graylog Alert Distribution

The alertmanager on RBFS is configured to send alerts to CTRLD.

#### ctrld/elements/alerts

```
      POST
      /api/v1/ctrld/{element_name}/alerts/heartbeats
      Prometheus alertmanager endpoint for Heartbeats

      POST
      /api/v1/ctrld//{element_name}/alerts/log
      Prometheus alertmanager endpoint for logging the alerts to graylog
```

CTRLD therefore has an endpoint where the alerts are sent to. CTRLD distributes that to a GRAYLOG instance.

The configuration is done in the CTRLD configuration:

```
"graylog_enable": true,
"graylog_url": "http://all_message:12201/gelf",
"graylog_heart_beat_interval": 120,
"graylog_endpoints": [
    {
        "name": "prometheus",
        "url": "http://if_defined_prometheus_message:12201/gelf"
    }
],
```